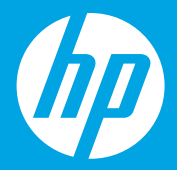

## **Начало работы [Русский]**

## **Початок роботи [Українська]**

**Осы жерден бастаңыз [Қазақ]**

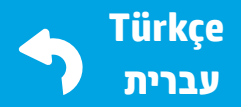

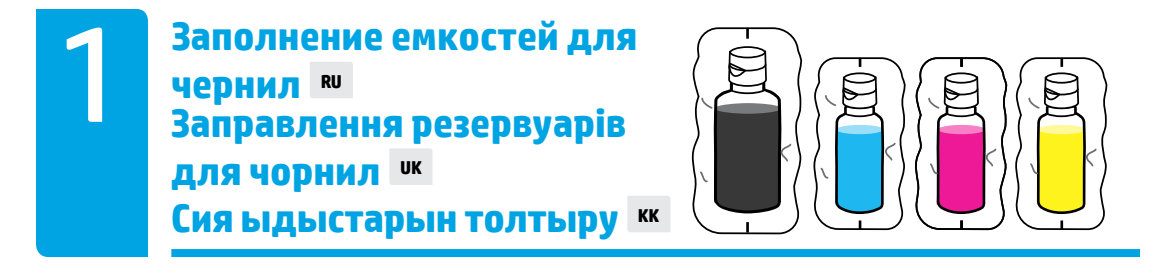

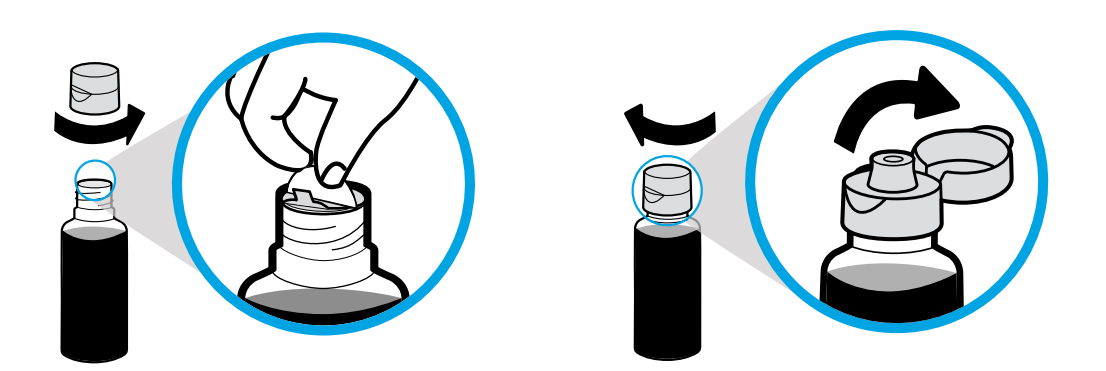

Отвинтите крышку бутылки с черными чернилами и удалите защитную пленку. Вновь завинтите крышку и откройте ее.

Відкрутіть кришку пляшки з чорним чорнилом і зніміть пломбу. Поверніть кришку на місце та відкрийте її.

Қара бөтелке қақпағын алыңыз, белгісін алып тастаңыз. Қақпағын қайта қойып, ашу үшін аударыңыз.

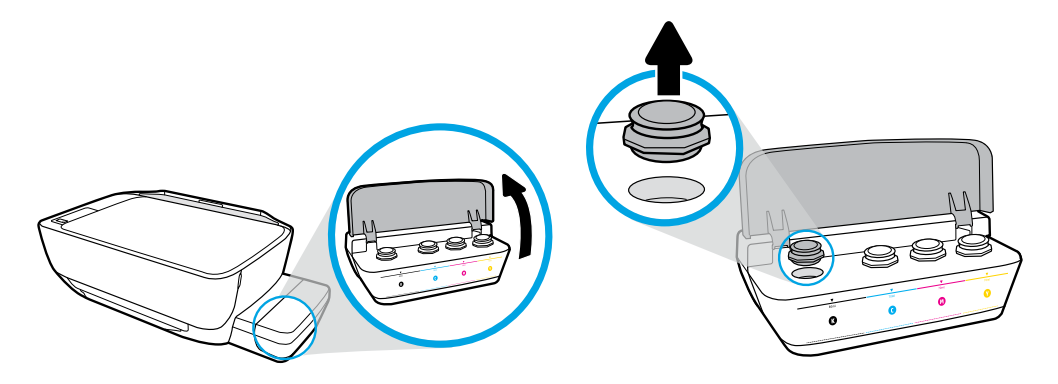

Поднимите крышку отсека с емкостями для чернил. Удалите заглушку емкости для черных чернил.

Відкрийте кришку резервуарів для чорнил. Вийміть пробку з резервуара для чорного чорнила.

Сия ыдысының қақпағын ашыңыз. Қара ыдыстың тығынын алып тастаңыз.

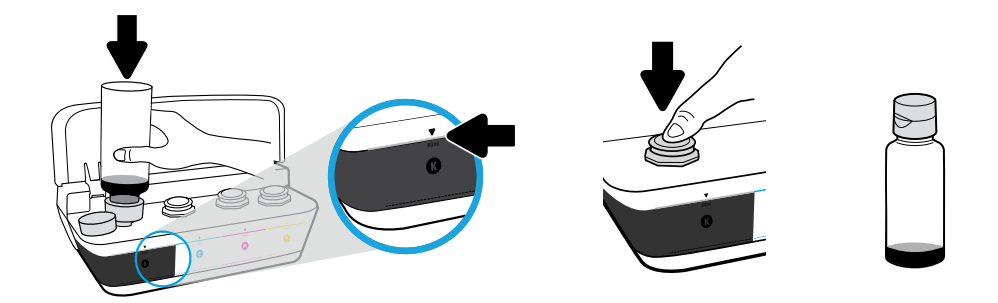

Вставьте бутылку в отверстие емкости. Заполните емкость чернилами до линии. Плотно закройте емкость, надавив на пробку.

Тримайте пляшку над заливним отвором резервуара. Налийте чорнило до рівня, позначеного лінією. Поверніть пробку резервуара на місце та закрийте її сильним натисканням.

Бөтелкені ыдыс саңылауында ұстап тұрыңыз. Сияны сызыққа дейін толтырыңыз. Тығынын қайта қойып, жабу үшін қатты басыңыз.

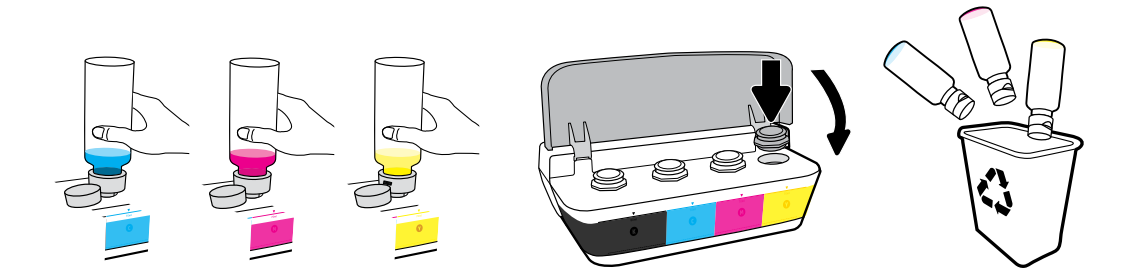

Повторите эти шаги для наполнения остальных емкостей. Закройте крышку отсека с емкостями для чернил. Оставшиеся черные чернила можно использовать для повторной заправки.

Повторіть ці кроки для чорнила кожного кольору. Закрийте кришку. Збережіть чорне чорнило, що залишилося, для наступного заправлення.

Әр түс үшін қадамдарды қайталаңыз. Қақпағын жабыңыз. Қалған қара сияны қайта толтыруға сақтап қойыңыз.

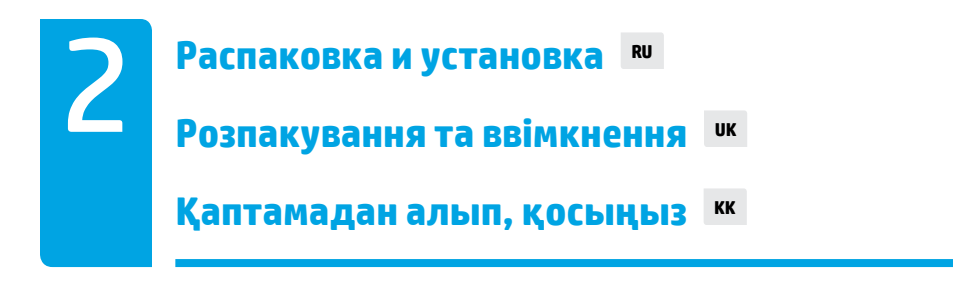

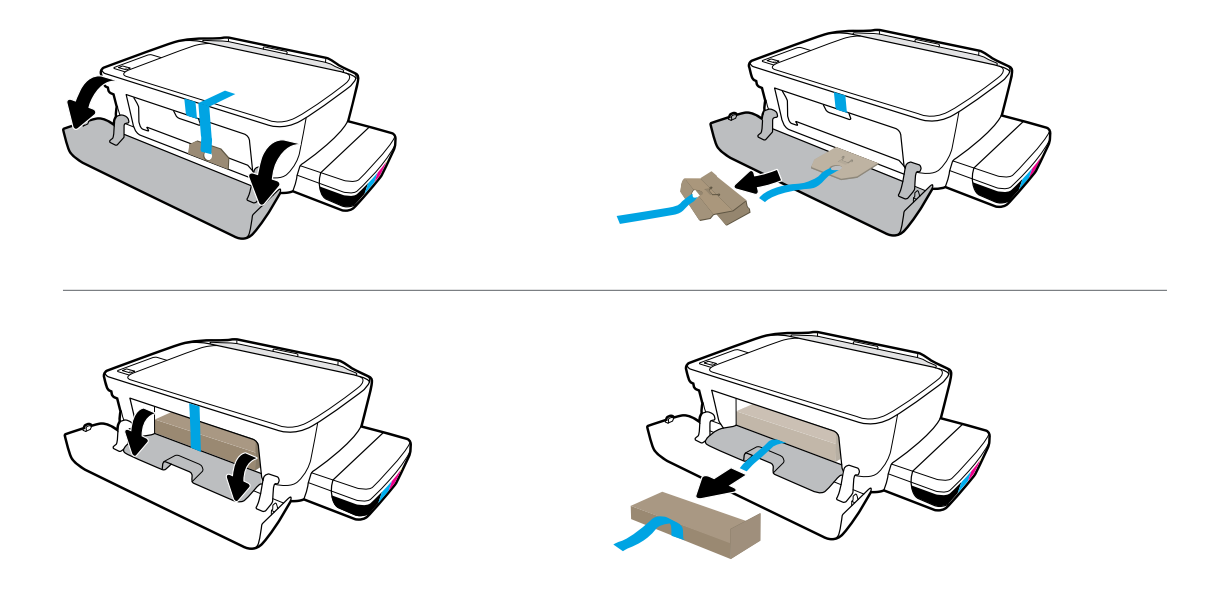

Снимите упаковку, удалите ленту и картонные ограничители.

Зніміть пакувальний матеріал, стрічку та картонні обмежувачі.

Қаптама материалын, лентаны және екі картон шектегішті алып тастаңыз.

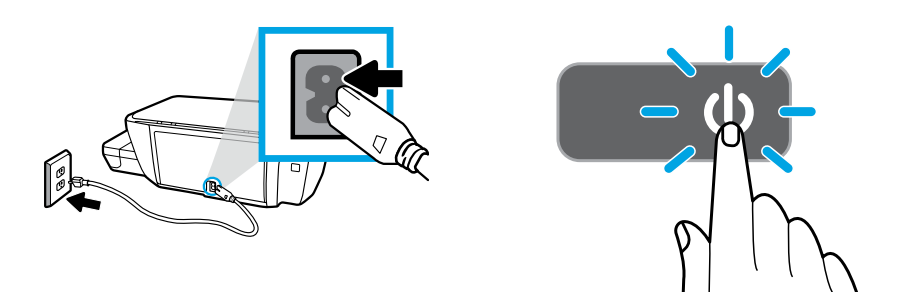

Подсоедините кабель питания и включите принтер.

Вставте вилку шнура живлення в розетку й увімкніть принтер.

Қуат сымын розеткаға қосып, принтерді қосыңыз.

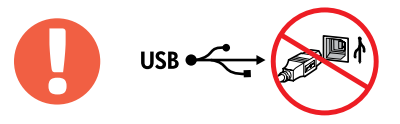

 $\quad =$ 

Подсоедините кабель USB только после запроса в ходе установки ПО.

Не під'єднуйте USB-кабель до появи відповідної підказки під час встановлення програмного забезпечення.

Бағдарламалық құралды орнату кезінде сұралса ғана USB кабелін жалғаңыз.

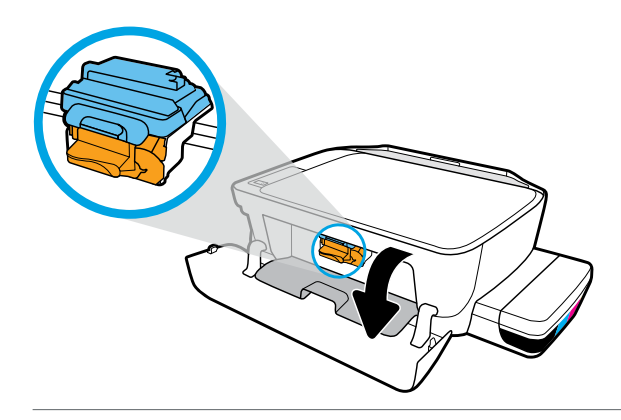

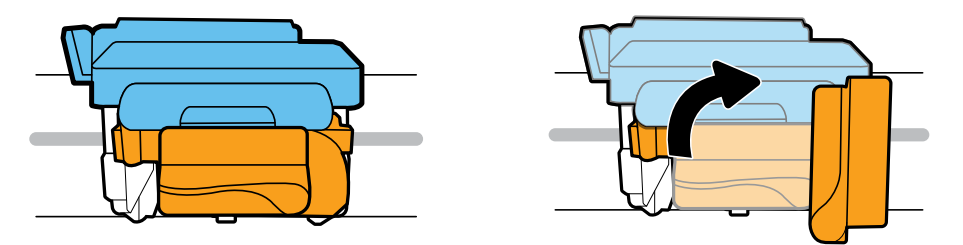

Подождите, пока каретка переместится к центру устройства и остановится. Поверните оранжевую ручку.

Зачекайте, доки каретка переміститься до центра принтера та зупиниться. Поверніть оранжеву ручку.

Басып шығару материалының ортаға жылжығанын күтіп, содан кейін тоқтаңыз. Сарғылт тұтқаны бұрыңыз.

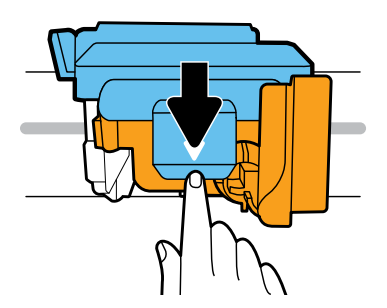

Откройте синий фиксатор, надавив на него.

Натисніть на блакитний фіксатор, щоб його відкрити.

Ашу үшін көк ысырманы басыңыз.

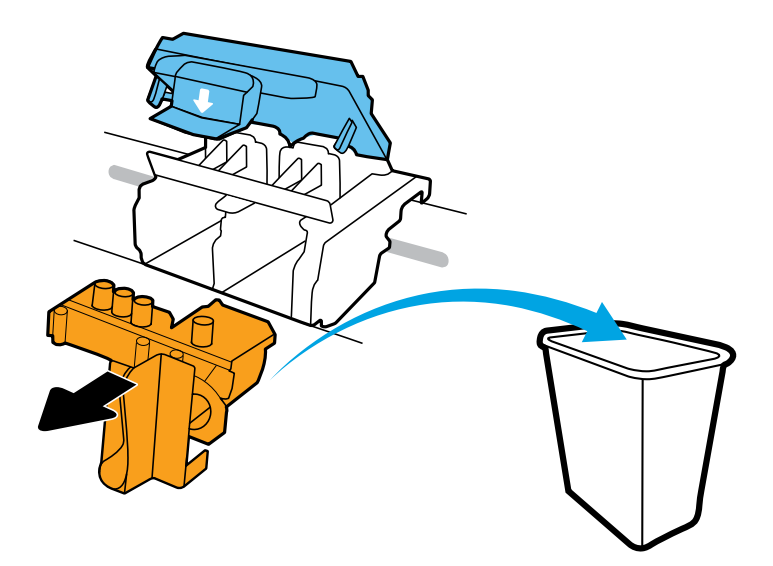

Снимите и выбросите в мусорную корзину оранжевый пластиковый элемент. Будьте аккуратны, чтобы не остались пятна от чернил.

Від'єднайте та викиньте оранжеву пластикову деталь. Будьте обережні виконуючи ці дії, щоб не залишити чорнильні плями на поверхні інших речей.

Қызғылт сары пластик бөлігін алып, қоқысқа тастаңыз. Сияны жағып алмай абайлап қолданыңыз.

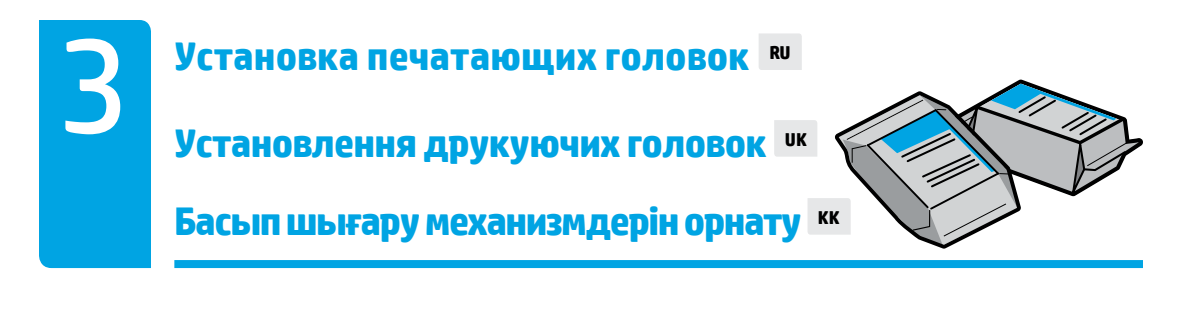

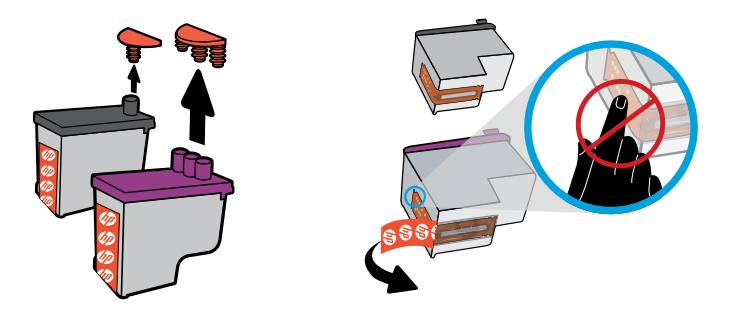

Снимите заглушки с верхних частей печатающих головок и удалите защитные пленки с контактов, потянув их за свободные концы.

Витягніть пробки з верхньої частини друкуючих головок, а потім за допомогою відривних язичків зніміть стрічку з контактів.

Басып шығару механизмдерінің үстінен тығындарды алып, тілшелері арқылы контактілерден лентаны алып тастаңыз.

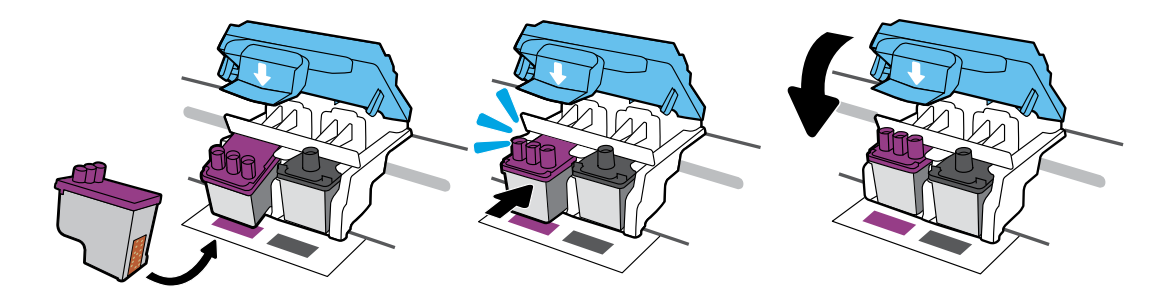

Установите печатающие головки до щелчка. Плотно закройте синий фиксатор.

Вставте друкуючі головки, так щоб вони з клацанням сіли на місце. Щільно закрийте блакитний фіксатор.

Басып шығару механизмдерін бекітілгенше сырғытыңыз. Көк ысырманы қатты жабыңыз.

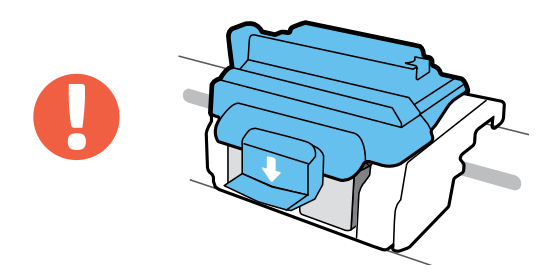

### ВНИМАНИЕ! Убедитесь, что закрыли синий фиксатор после установки печатающих головок.

ВАЖЛИВО! Після встановлення друкуючих головок не відкривайте блакитний фіксатор.

МАҢЫЗДЫ! Басып шығару механизмін орнатқан соң, көк ысырманы жабық қалдырыңыз.

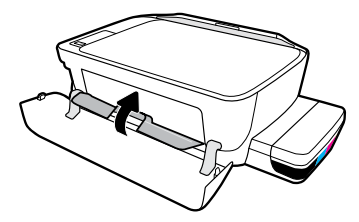

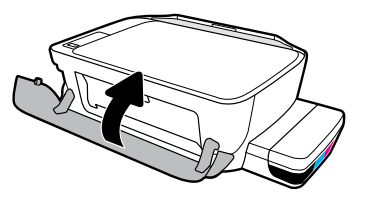

Закройте крышку доступа к печатающим головкам и переднюю дверцу принтера.

Закрийте дверцята доступу до друкуючих головок, а потім передні дверцята.

Басып шығару механизмінің кіру есігін, сосын алдыңғы есікті жабыңыз.

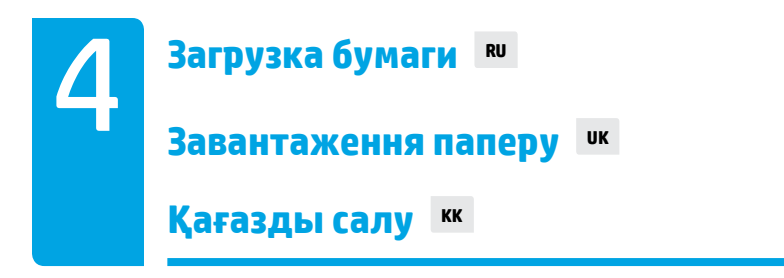

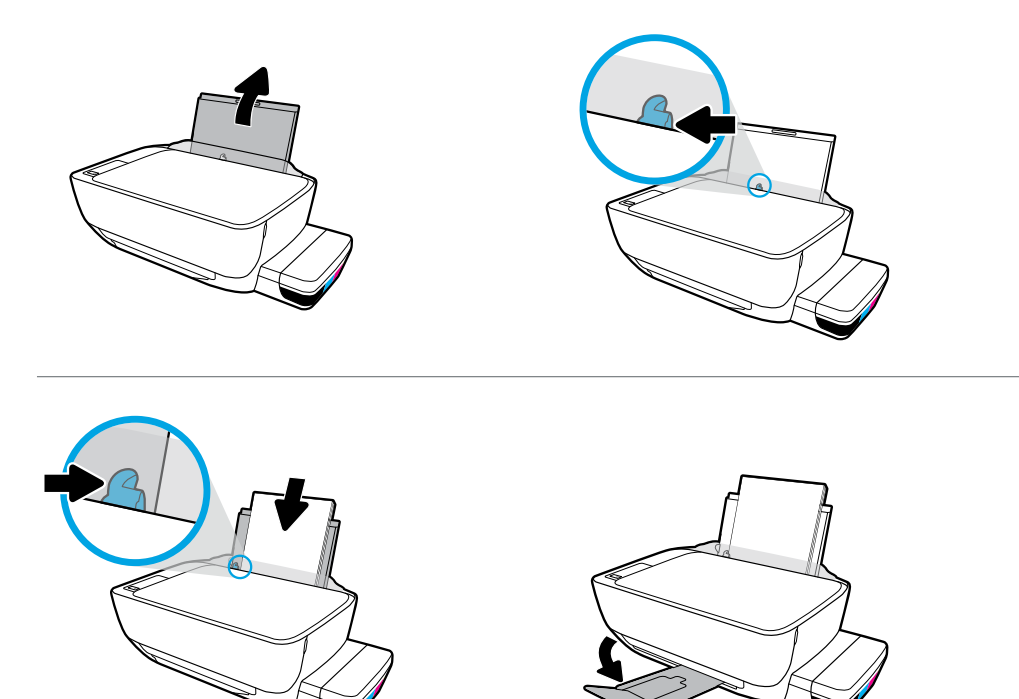

Выдвиньте входной лоток. Загрузите обычную белую бумагу и отрегулируйте направляющую. Выдвиньте выходной лоток и его удлинитель.

Витягніть вхідний лоток. Завантажте звичайний білий папір і вирівняйте регулятор розміру паперу. Витягніть вихідний лоток та планку для розширення.

Кіріс науасын алыңыз. Кәдімгі ақ қағазды салып, бағыттағышты реттеңіз. Шығыс науасы мен ұзартқышты шығарыңыз.

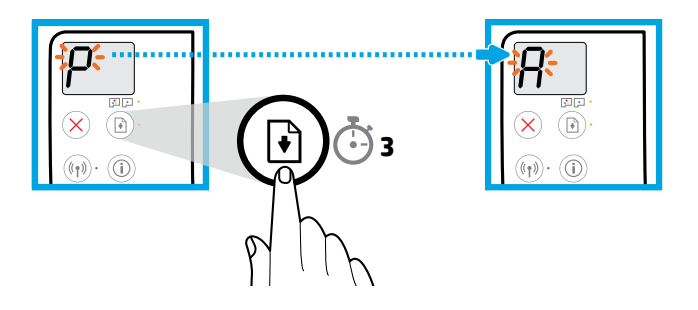

Нажмите и удерживайте в течение 3 секунд кнопку  $\textcircled{\tiny\rm B}$  (Возобновить). Дождитесь, когда на экране вместо мигающей буквы «P» появится буква «A» и принтер напечатает страницу выравнивания.

Натисніть кнопку $(\mathbb{D})$  (Продовжити) і утримуйте її протягом 3 секунд. Коли блимаюча літера Р зміниться на A, розпочнеться друк сторінки вирівнювання. Дочекайтеся завершення цього процесу.

 (Resume (Жалғастыру)) түймесін 3 секунд басыңыз. Жыпылықтайтын «P» «A»-ға айналған кезде, туралағыш беттің басып шығарылуын күтіңіз.

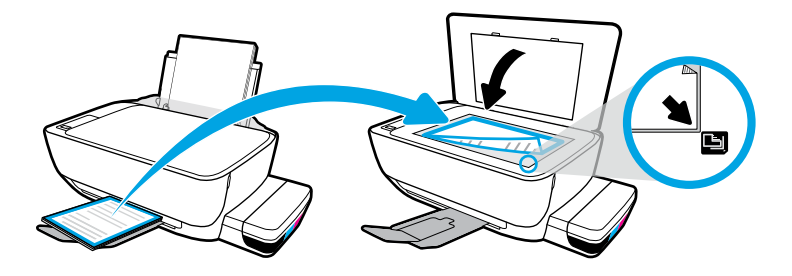

Разместите страницу выравнивания на стекле сканера.

Розмістіть сторінку вирівнювання на склі сканера.

Сканер әйнегіне туралағыш бетті қойыңыз.

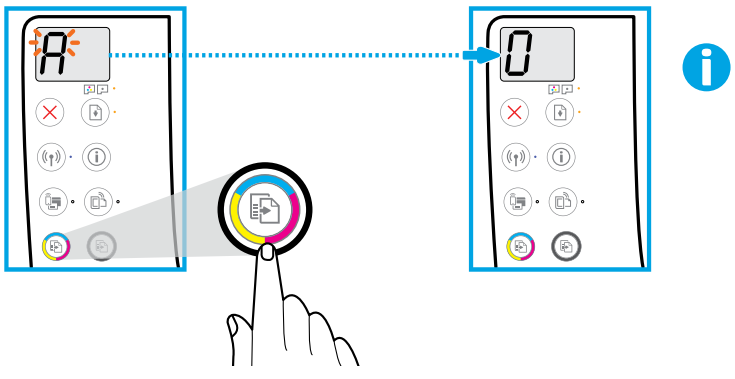

В течение некоторого времени принтер может издавать тихий звук.

Деякий час принтер може видавати негучні звуки.

Принтерден әлсіз дыбыстар уақытша шығуы мүмкін.

Нажмите **(В)** (Цветное копирование), чтобы завершить выравнивание печатающих головок. Настройку можно продолжить, когда вместо буквы «A» на экране появится «0».

Натисніть **(В)** (Кольорове копіювання), щоб завершити вирівнювання друкуючих головок. Коли замість літери A відобразиться 0, продовжуйте налаштування.

Басып шығару механизмін туралауды орындау үшін ( Color Copy (Түсті көшірме)) түймесін басыңыз. «A» мәні «0» мәніне айналған кезде орнатуды жалғастырыңыз.

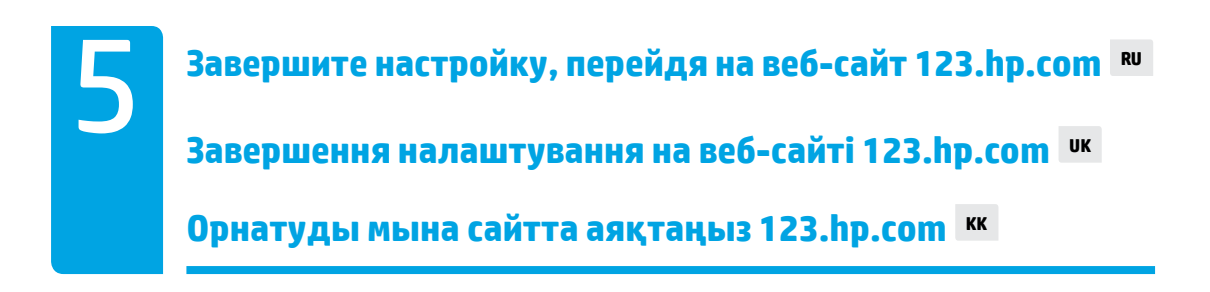

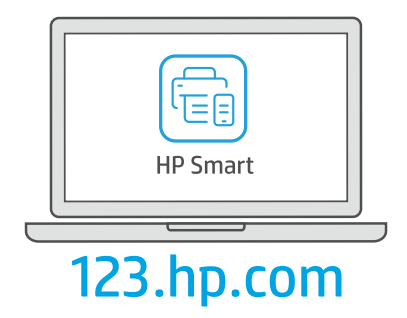

Загрузите ПО HP Smart, чтобы завершить настройку принтера.

Завантажте програмне забезпечення HP Smart, щоб завершити налаштування принтера.

Принтер реттеуді аяқтау үшін HP Smart бағдарламалық құралын жүктеп алыңыз.

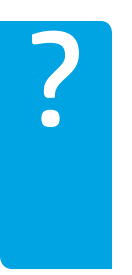

### **[hp.com/support/printer-setup](https://www.hp.com/support/printer-setup
)**

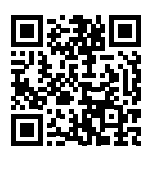

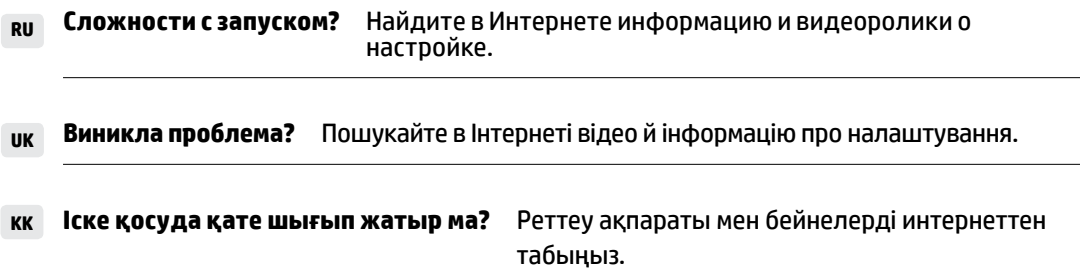

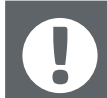

**ВАЖНО.** Внимательно ознакомьтесь с представленной ниже информацией, чтобы предотвратить повреждение принтера.

**ВАЖЛИВО!** Прочитайте інформацію на сторінках, які йдуть далі, щоб запобігти пошкодженню принтера.

**МАҢЫЗДЫ:** Принтеріңіздің зақымдалуын алдын алу үшін келесі беттерді оқып шығыңыз.

**Сия деңгейлерін әрқашан қажетті деңгейде ұстаңыз KK Підтримання належного рівня чорнил UK** Постоянно следите за уровнем чернил.  $RU$ 

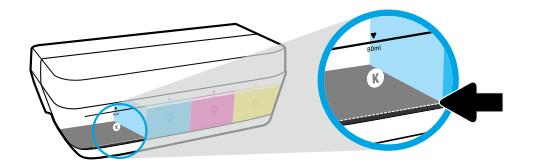

Не допускайте падения уровня чернил ниже второй линии.

Завжди заправляйте резервуари, перш ніж рівень чорнил стане меншим, ніж позначено нижньою лінією.

Әрқашан сияны төменгі сызықтан төмен түспей тұрып толтырыңыз.

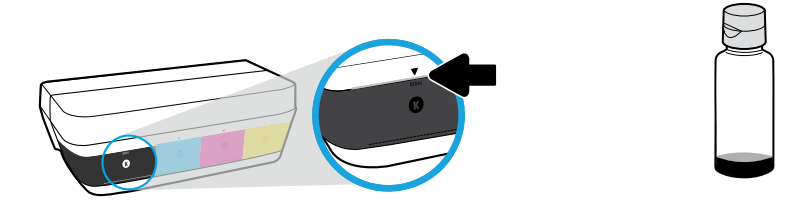

Заполняйте емкость чернилами до верхней линии. В бутылках может остаться некоторое количество чернил.

Заповнюйте резервуари для чорнил до рівня, позначеного верхньою лінією. Частина чорнил може залишитися в пляшках.

Сияны жоғарғы сызыққа дейін толтырыңыз. Бөтелкелерде біраз сия қалуы мүмкін.

Гарантия не распространяется на обслуживание и ремонт устройства в связи с использованием чернил другого производителя (не HP) или неправильным заполнением емкостей.

Гарантія не поширюється на обслуговування або ремонт пристрою, якщо така потреба виникає в результаті неналежного заповнення резервуарів і (або) використання чорнил, виготовлених не НР.

Сия ыдыстарын қате толтыру және/немесе HP компаниясы шығармаған сияны пайдалану нәтижесінен болған принтер қызмет көрсету немесе жөндеу жұмыстары кепілдікке кірмейді.

**Ысырманы жабық қалдыру KK Фіксатор має бути закрито UK Не открывайте фиксатор** 

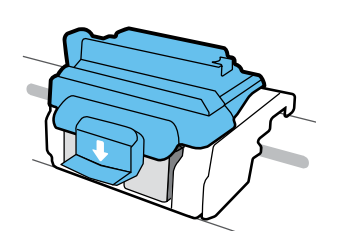

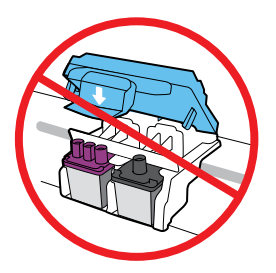

После установки печатающих головок открывать синий фиксатор можно только в случае установки новых головок или перемещения принтера за пределы дома или офиса.

Після налаштування відкривайте блакитний фіксатор лише для встановлення нових друкуючих головок або перевезення принтера за межі дому чи офісу.

Орнатқан соң, жаңа басып шығару механизмдерін орнатпасаңыз немесе принтерді үй немесе кеңсе сыртына жылжытсаңыз, көк ысырманы ашпаңыз.

### **Орнатқаннан кейін принтерді жылжыту KK Переміщення принтера після налаштування UK Перемещение принтера после установки**

**При перемещении на небольшое расстояние.** Если вы перемещаете принтер в пределах дома или офиса, убедитесь, что синий фиксатор закрыт. Держите принтер параллельно полу.

**При перемещении на большое расстояние.** Если нужно переместить принтер за пределы дома или офиса, перейдите на веб-сайт **[hp.com/support](https://www.hp.com/support)** или свяжитесь с HP.

**Коротка відстань.** Під час переміщення принтера в межах дому чи офісу блакитний фіксатор має бути закрито, а принтер слід утримувати в горизонтальному положенні.

**Далека відстань.** Якщо вам потрібно перевезти принтер за межі дому чи офісу, завітайте на веб-сайт **[hp.com/support](https://www.hp.com/support)** або зверніться до компанії HP.

**Қысқа аралық:** Егер принтерді үйде не кеңсе ішінде тасымалдайтын болсаңыз, көк ысырманы жауып, принтерді тиісті деңгейде ұстаңыз.

**Ұзақ аралық:** Принтерді үйден немесе кеңседен тыс жылжытып жатсаңыз, **[hp.com/support](https://www.hp.com/support)** сайтына кіріңіз немесе HP компаниясына хабарласыңыз.

### **העברת מדפסת לאחר ההגדרה HE**

Yazıcıyı evinizin veya ofisinizin dışına taşırken mavi mandalı kapalı tutun ve **Kısa Mesafe:**  yazıcıyı düz bir şekilde taşıyın.

 adresini **[hp.com/support](https://www.hp.com/support)** Yazıcıyı evinizin veya ofisinizin dışına taşıyorsanız **Uzun Mesafe:**  ziyaret edin veya HP ile iletişime geçin.

 אם אתה מעביר את המדפסת בתוך הבית או המשרד, הקפד על סגירת התפס הכחול, ושמור **מרחק קצר:** על המדפסת ישרה.

 או צור **[support/com.hp](https://www.hp.com/support)** אם אתה מעביר את המדפסת מחוץ לבית או למשרד, בקר בכתובת **מרחק ארוך:** . HP קשר עם

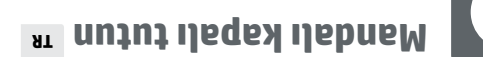

### **הקפדה על סגירת התפס HE**

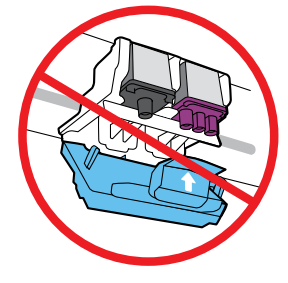

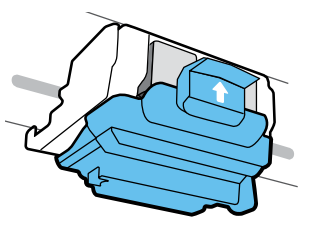

Kurulumdan sonra, yeni yazıcı kafaları takmıyorsanız veya yazıcıyı ev ya da ofis dışına taşımıyorsanız mavi mandalı açmayın.

לאחר ההתקנה, אין לפתוח את התפס הכחול, אלא אם כן אתה מתקין ראשי הדפסה חדשים או מעביר את המדפסת מחוץ לבית או למשרד שלך.

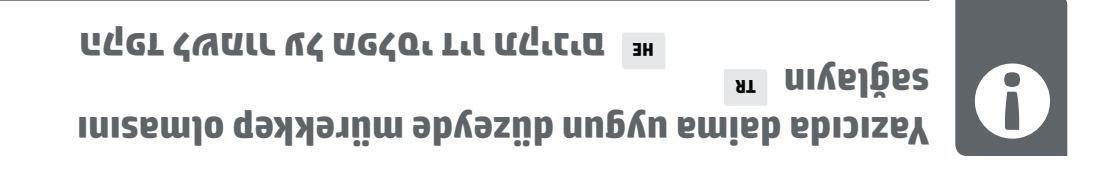

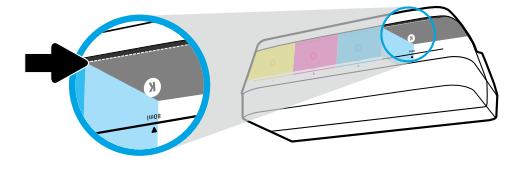

Daima mürekkep alt sınırın altına düşmeden önce dolum yapın.

מלא מחדש דיו תמיד לפני שהמפלס שלו יורד מתחת לקו התחתון.

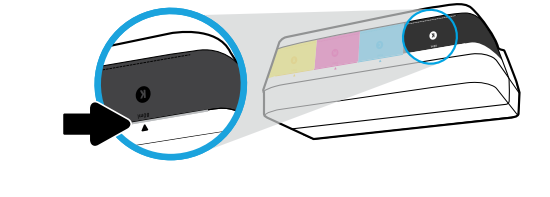

### Üst hatta mürekkep doldurun. Şişelerde bir miktar mürekkep kalabilir.

מלא דיו עד הקו העליון. ייתכן שחלק מהדיו יישאר בבקבוקים.

Mürekkep tanklarının düzüb doldurulmamasından ve/veya HP ürünü olmayan mürekkep kullanılmasından müre kaynaklanan ürün servisleri veya onarımları garanti kapsamında değildir.

האחריות אינה מכסה שירותים או תיקונים במוצר כתוצאה ממילוי מחסני הדיו שלא כהלכה ו/או שימוש בצבע דיו שלא . HP מתוצרת

# **בכתובת ההתקנה השלמת [123.hp.com](https://123.hp.com) HE** 5 **[123.hp.com](https://123.hp.com) Kurulumu aşağıda tamamlayın TR**

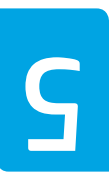

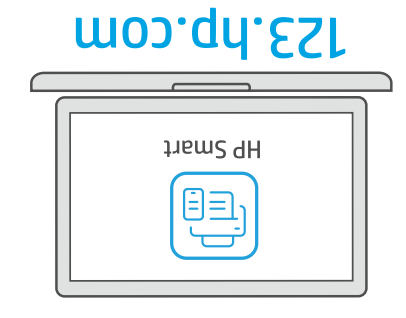

Yazıcı kurulumunu tamamlamak için HP Smart yazılımını indirin.

הורד את זזהm לא כדי להשלים את הגדרת המדפסת.

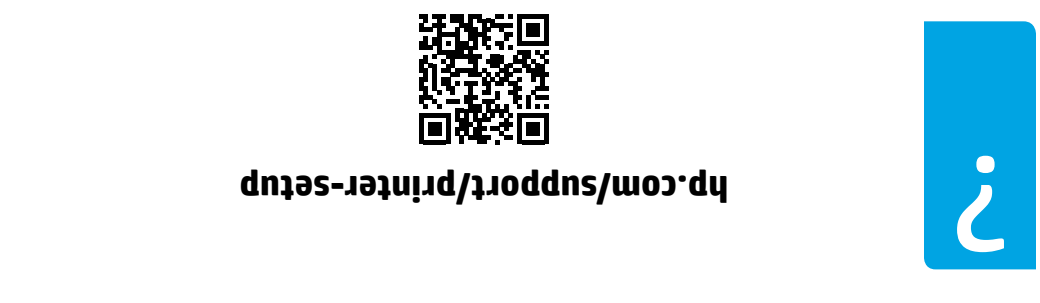

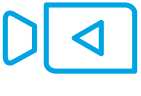

Başlarken sorun mu yaşıyorsunuz? Kurulum bilgilerini ve videoları çevrimiçi olarak bulun.

חפש באינטרנט סרטונים ומידע על התקנה. **מתקשה להתחיל?**

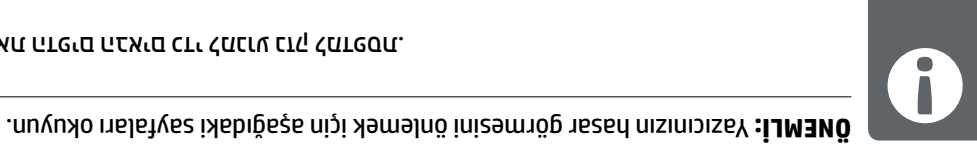

קרא את הדפים הבאים כדי למנוע נזק למדפסת. **חשוב:**

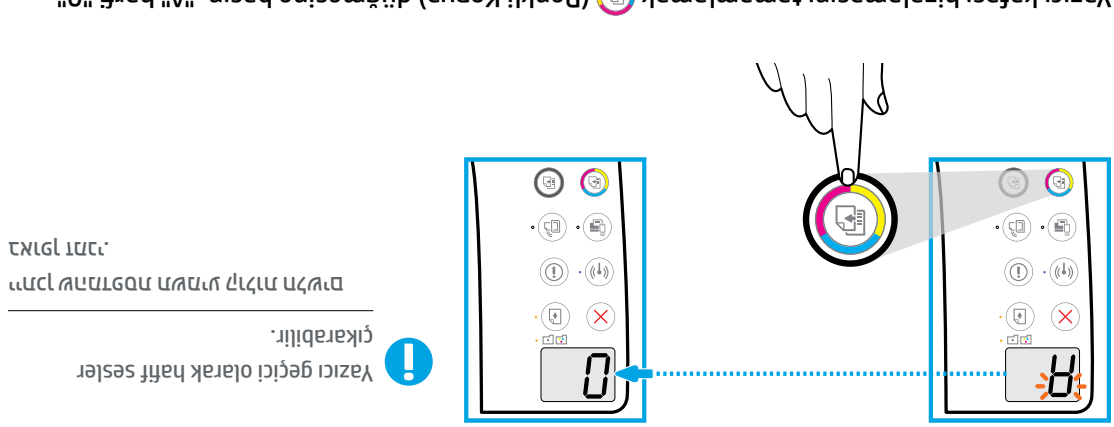

Yazıcı kafası hizey ənisəmğüb (ayqox ilxlasa) @ xamalmamat ınızamalasıdı rafası rolar "0" harfi" o" rakamına dönüştüğünde kuruluma devam edin.

לחץ על  $\mathbb G$  (העתקה בצבע) כדי להשלים את יישור ראש ההדפסה. המשך בהתקנה כאשר "A" הופך להיות ..<sub>0</sub>..

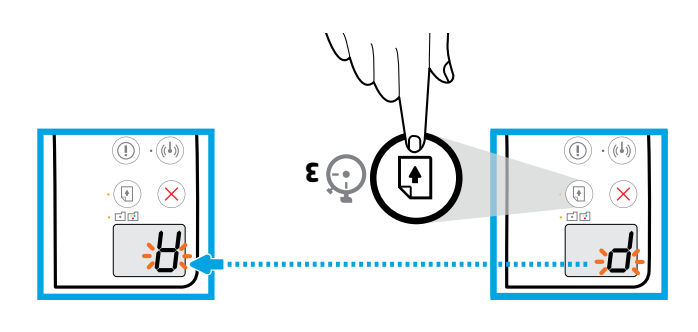

 $\mathsf{p}$ aniye basını $\mathsf{p}$  tütu $\mathsf{p}$  yanı $\mathsf{p}$  solutu $\mathsf{p}$  ilized  $\mathsf{p}$ nizəmğüb (msv $\mathsf{p}$ O)  $\mathsf{p}$ ) soluvod  $\mathsf{p}$ yinas  $\mathsf{p}$ dönüştüğünde hizalama sayfasının yazdırılmasını bekleyin.

לחץ על $(\widehat{\mathbb{F}})$  (חידוש הפעלה) למשך 3 שניות. המתן עד שדף היישור יודפס כאשר "P שהבהב יהפוך להיות " A."

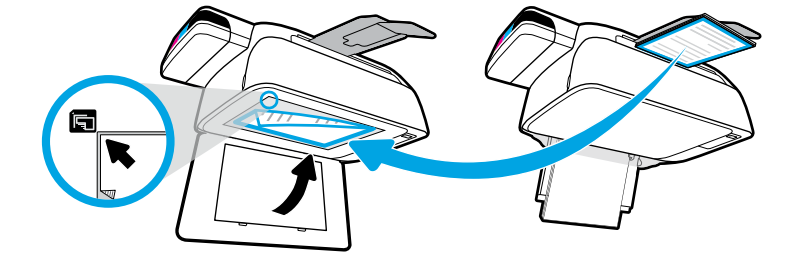

Hizalama sayfasını tarayıcı camının üzerine yerleştirin.

הנח את דף היישור על משטח הזכוכית של הסורק.

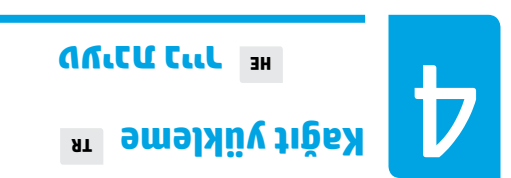

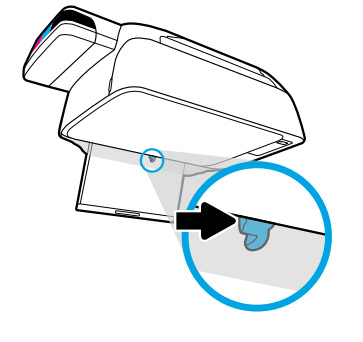

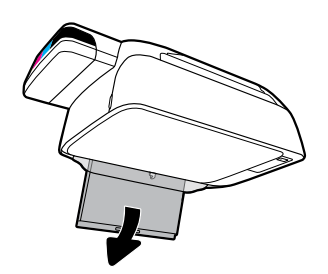

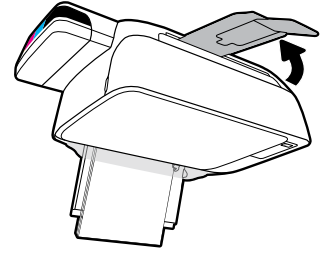

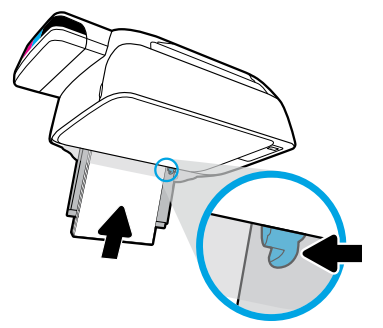

Giriş tepsisini dışarı çekin. Düz beyaz kağıt yükleyin ve kılavuzu ayarlayın. Çıkış tepsisini ve genişleticiyi çekerek açın.

משוך את מגש ההזנה החוצה. טען נייר לבן רגיל וכוונן את המכוון. משוך את מגש הפלט ואת מאריך מגש הפלט כלפי חוץ.

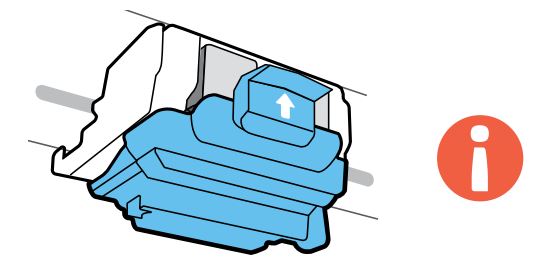

ÖNEMLİ! Yazıcı kafasını taktıktan sonra mavi mandalı kapalı tutun.

חשוב! הקפד לסגור את התפס הכחול לאחר התקבת ראש ההדפסה.

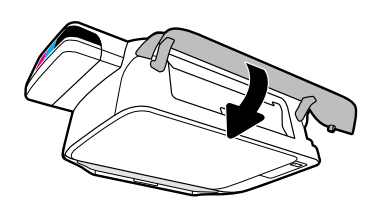

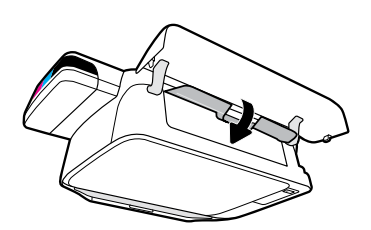

Yazıcı kafası erişim kapağını kapatın, ardından ön kapağı kapatın.

סגור את דלת הגישה לראש ההדפסה, ולאחר מכן סגור את הדלת הקדמית.

# 3 **HE התקנת ראשי הדפסה Yazıcı kafalarını takma TR**

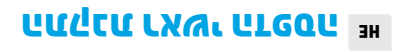

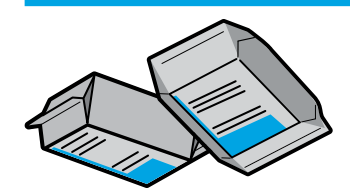

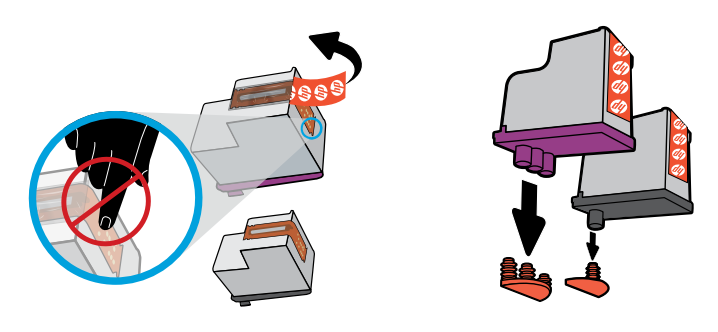

Yazıcı kafalarının üst kısmından tapaları çıkarın, ardından açma kulakçıklarını kullanarak bandı temas noktalarından çıkarın.

הסר את הפקקים מהחלקים העליונים של ראשי ההדפסה ולאחר מכן הסר את סרט ההדבקה מהמגעים בעזרת לשוניות המשיכה.

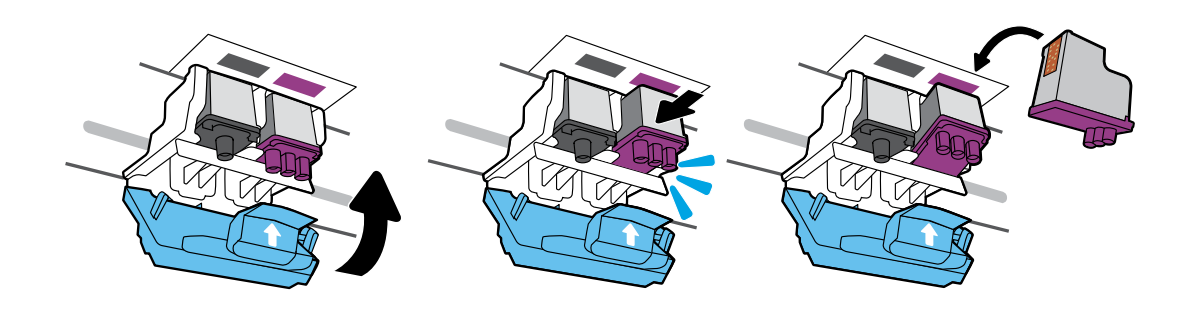

Yazıcı kafalarını yerlerine oturana kadar kaydırın. Mavi mandalı sıkıca kapatın.

הסט ראשי הדפסה פנימה עד שיינעלו במקומם בנקישה. סגור היטב את התפס הכחול.

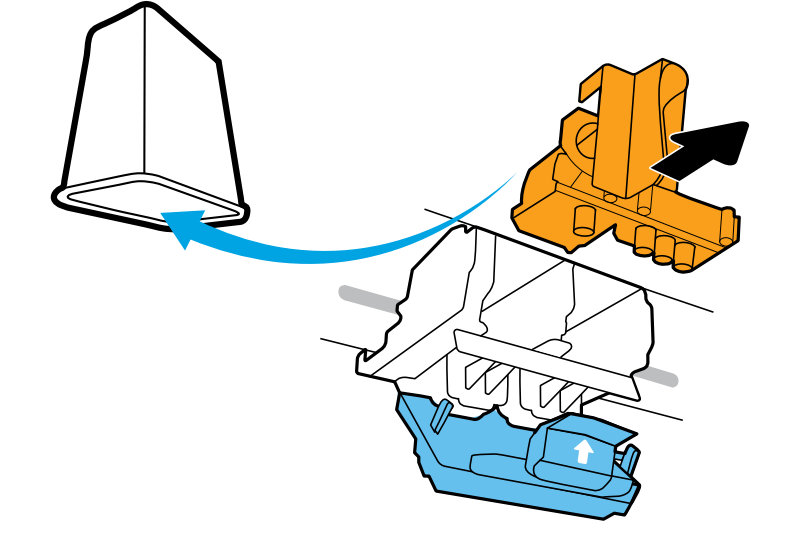

Turuncu plastik parçayı çıkarıp atın. Mürekkep bulaşmaması için tutarken dikkatli olun.

הסר את החלק הפלסטי הכתום והשלך אותו. יש לטפל בו בזהירות כדי להימנע מכתמי דיו.

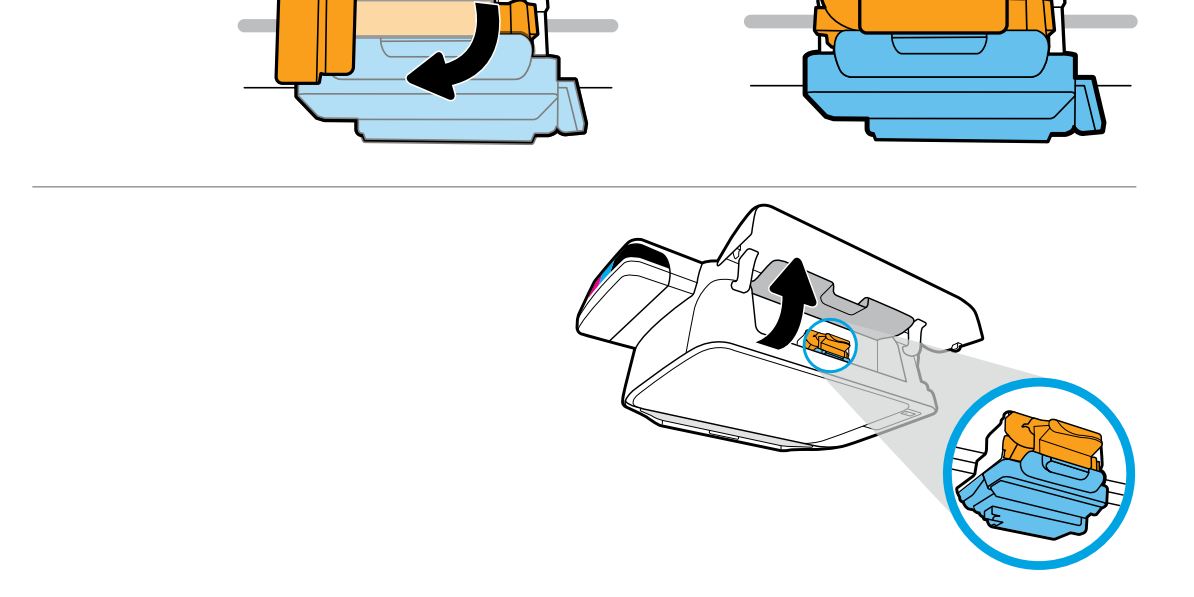

Yazıcı kartuşunun ortaya kadar gidin ve durmasını bekleyin. Turuncu tutamacı çevirin.

המתן עד שגררת ההדפסה תנוע למרכז ועצור. סובב את הידית הכתומה.

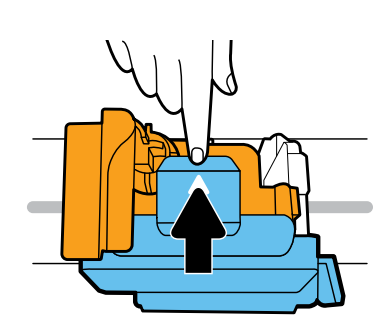

Turuncu plastik parçayı çıkarıp atın. Mürekkep bulaşmaması için tutarken dikkatli olun.

הסר את החלק הפלסטי הכתום והשלך אותו. יש לטפל בו בזהירות כדי להימנע מכתמי דיו.

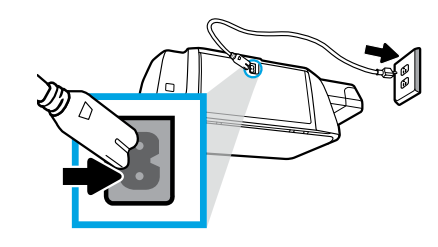

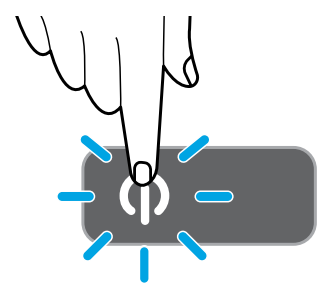

### Güç kablosunu takın ve yazıcıyı açın.

חבר את כבל החשמל והפעל את המדפסת.

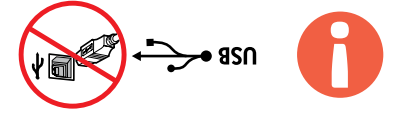

 $\mathcal{L}_{\text{S}}$ Yazılım yükleme işlemi sırası $\mathcal{L}_{\text{S}}$  kablosunu yalnısca sizden istendiğinde bağlayın.

רק כשתתבקש לעשות זאת במהלך התקנת התוכנה. USB חבר את כבל ה-

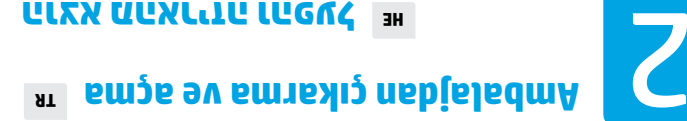

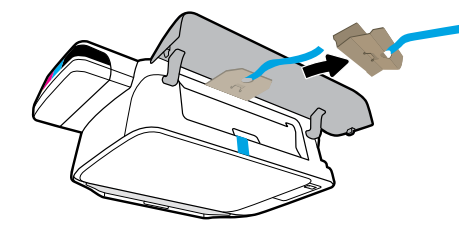

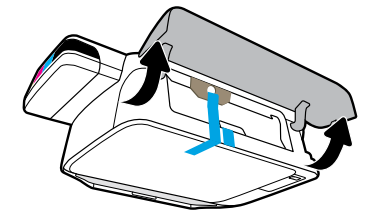

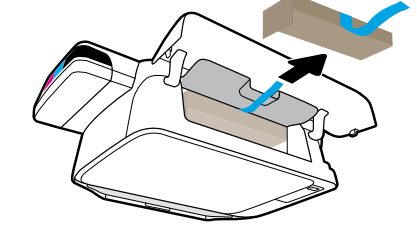

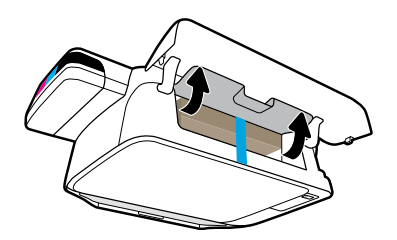

Ambalaj malzemelerini, bandı ve iki karton koruyucuyu çıkarın.

הסר את חומרי האריזה, הסט ושני קרטונים למניעת תזוזה.

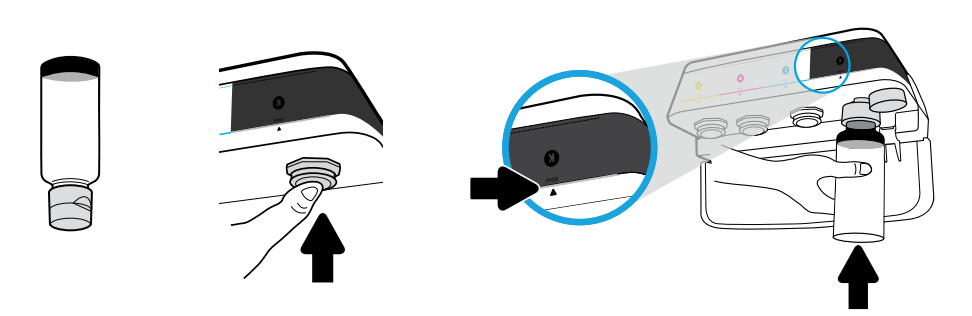

Şişeyi tank püskürtme ucu üzerinde tutun. Hatta mürekkep doldurun. Tapayı değiştirin ve sıkıca bastırıp kapatın.

החזק את הבקבוק מעל חריר המיכל. מלא דיו עד הקו. החזר את הפקק למקומו ולחץ עליו היטב לסגירה.

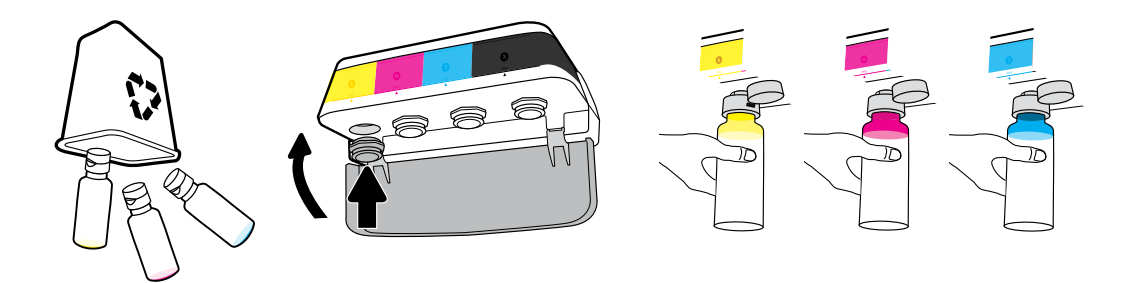

Her renk için adımları tekrarlayın. Kapağı kapatın. Yeniden doldurmak için kalan siyah mürekkebi saklayın.

חזור על השלבים עבור כל צבע. סגור את המכסה. שמור את שארית הדיו בשחור למילוי חוזר.

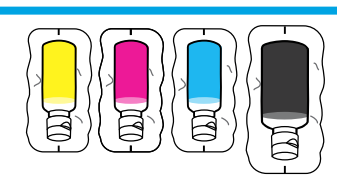

## 1 **HE מילוי מיכלי הדיו Mürekkep tankını doldurma TR**

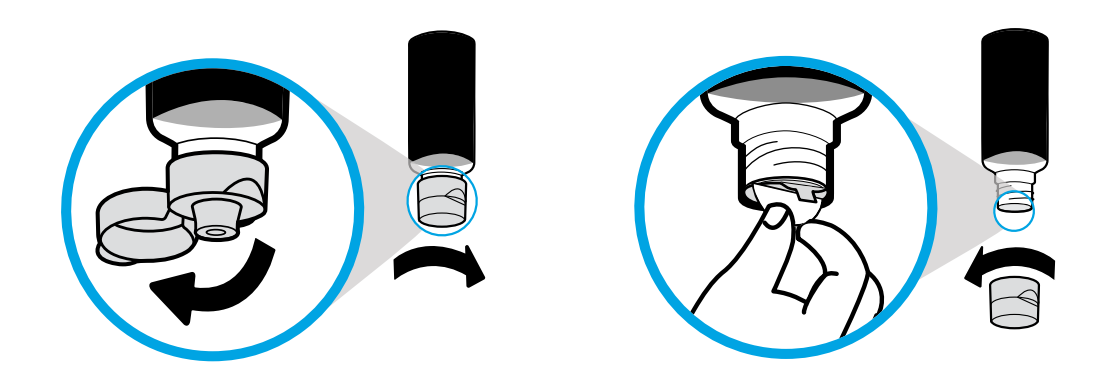

Siyah şişe kapakçığını açın ve mührü çıkarın. Kapakçığı geri takın, kapağı açın.

הסר את פקק הבקבוק השחור, הסר את האטם. החזר את הפקק למקומו, פתח את המכסה.

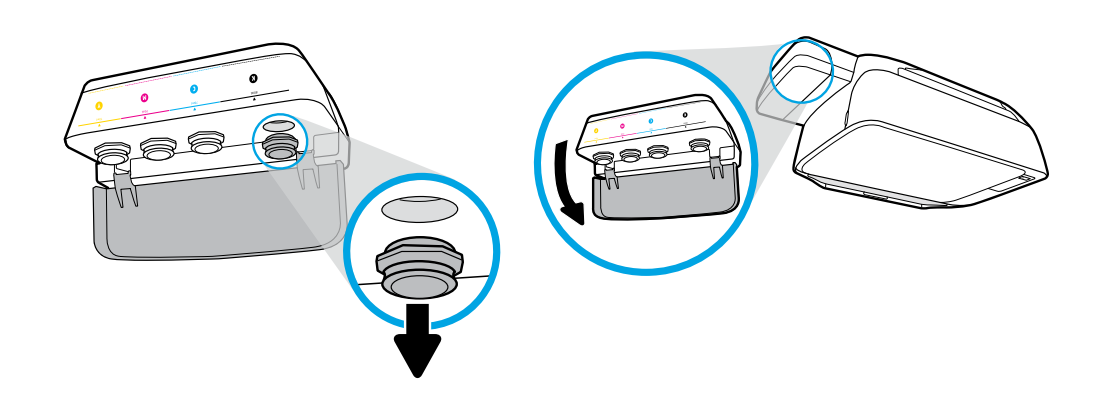

Mürekkep tankı kapağını açın. Siyah tankın tapasını çıkarın.

פתח את מכסה מיכל הדיו. הסר את הפקק מעל המיכל השחור.

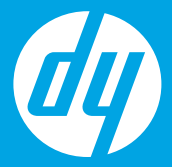

# **Buradan Başlayın [Türkçe]**

# **התחל כאן ]עברית[**

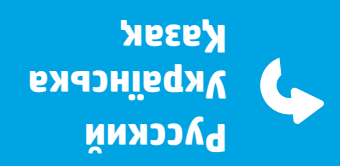

**HE TR KK UK RU**

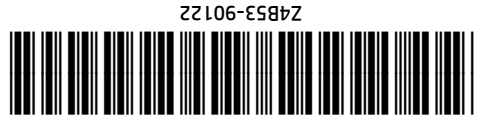

Printed in China © Copyright 2020 HP Development Company, L.P.